# 配置Inbound连接加密的TLS在ESA监听程序

### 目录

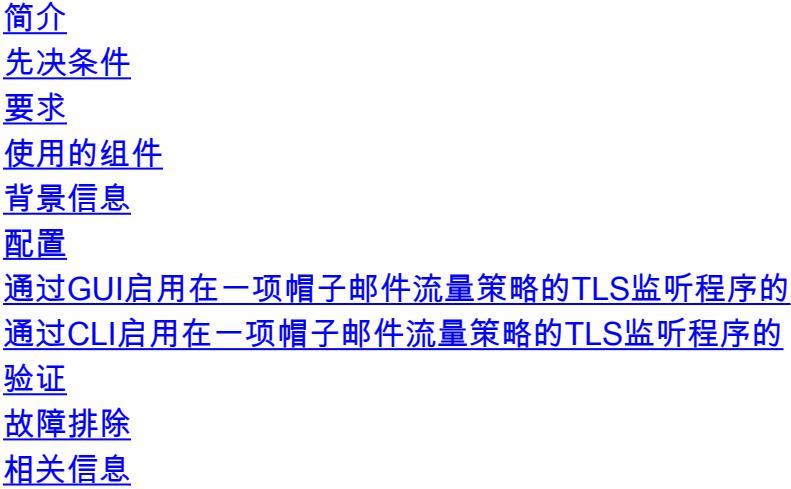

## 简介

本文描述如何启用传输层安全(TLS)在电子邮件安全工具的(ESA)监听程序。

## 先决条件

### 要求

本文档没有任何特定的要求。

### 使用的组件

本文档中的信息根据与所有AsyncOS版本的ESA。

本文档中的信息都是基于特定实验室环境中的设备编写的。本文档中使用的所有设备最初均采用原 始(默认)配置。如果您使用的是真实网络,请确保您已经了解所有命令的潜在影响。

### 背景信息

您必须启用您需要Inbound连接的加密的所有监听程序的TLS。您也许要启用TLS在面对互联网的监 听程序(公共监听程序),但是不内部系统的(私有监听程序)监听程序的。或者,您也许要启用所有监 听程序的加密。默认情况下,私有和公共监听程序不允许TLS连接。您必须使在监听程序的主机访

问表(帽子)的TLS为了启用入站(接收)或出站(发送的)电子邮件的TLS。另外,私有和公共监听程序 的邮件流量策略设置有TLS启用''默认情况下。

### 配置

您能指定TLS的三不同的设置在监听程序:

#### 设置 含义

无 TLS没有为流入连接允许。对监听程序的连接不要求已加密简单邮件传输协议(SMTP)会话。这是您 首选的 TLS为对监听程序的流入连接允许从消息传输代理(MTA)。

TLS为对监听程序的流入连接允许从MTA,并且直到STARTTLS命令接收,除没有选项(NOOP), I 或者离开。如果TLS '需要的'含义发送方不想要已加密与TLS将由ESA拒绝的该电子邮件,在发送前

#### 在帽子邮件流量策略的Enable (event) TLS监听程序的通过GUI

**完成这些步骤**:

- 从Policies页的邮件流量,请选择策略您要修改然后单击策略名称的链路编辑的监听程序。(您 1. 能也编辑默认策略参数。)Policies页编辑的邮件流量显示。
- 2. 在"加密和验证"部分,为"使用TLS :"字段,选择您为监听程序希望的级别TLS。
- 3. 单击 submit。
- 4. 点击进行更改, 如果需要, 添加一个可选注释和然后单击进行更改为了保存更改。

Note:当您创建监听程序时,您能为对各自的公共监听程序的TLS连接分配一特定证书。

#### 在帽子邮件流量策略的Enable (event) TLS监听程序的通过CLI

- 1. 请使用listenerconfig > Edit命令为了选择您要配置的监听程序。
- 2. 请使用hostaccess > default命令为了编辑监听程序的默认帽子设置。
- 3. 当提示时,请输入这些选择之一为了更改设置的TLS您: Do you want to allow encrypted TLS connections?

```
 1. No
2. Preferred
3. Required
```
 $[1] > 3$ 

You have chosen to enable TLS. Please use the 'certconfig' command to ensure that there is a valid certificate configured.

注意此示例要求您使用certconfig命令为了保证有能使用与监听程序的有效证书。如果未创建 任何证书,监听程序使用在设备被事先装配的演示证书。为了便于测试您能启用与演示证书的 TLS,但是不安全和没有推荐为一般用途。请使用listenerconfig > Edit > certificate命令为了分 配证书到监听程序。一旦配置TLS,设置在监听程序的摘要反射CLI的:

Name: Inboundmail Type: Public Interface: PublicNet (192.168.2.1/24) TCP Port 25 Protocol: SMTP Default Domain: Max Concurrency: 1000 (TCP Queue: 50) Domain map: disabled

**TLS: Required**

4. 输入commit命令为了启用更改。

### 验证

使用本部分可确认配置能否正常运行。

- 请使用文本邮件日志文件并且请参阅本文: [确定ESA是否使用TLS交付或接收](https://techzone.cisco.com/t5/Email-Security-Appliance-ESA/Determine-if-ESA-is-Using-TLS-for-Delivery-or-Receiving/ta-p/275438)
- 使用消息跟踪:GUI :监视器>消息跟踪
- 使用报告:GUI : 监视器> TLS连接
- 请使用第三方网站例如checktls.com

### 故障排除

本部分提供的信息可用于对配置进行故障排除。

您能指定ESA是否发送警报,如果TLS协商发生故障,当消息传送对要求TLS连接的域时。警报消 息包含目的地域的名称失败的TLS协商的。ESA传送警报消息到所有收件人设置收到系统警报类型 的警告严重级别警报。您能通过在GUI的系统管理>警报页管理提醒的收件人(或通过alertconfig in命 令CLI)。

## 相关信息

- [电子邮件的最终用户指南AsyncOS](//www.cisco.com/c/zh_cn/support/security/email-security-appliance/products-user-guide-list.html)
- [技术支持和文档 Cisco Systems](//www.cisco.com/cisco/web/support/index.html?referring_site=bodynav)